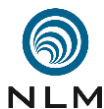

**1. Ausgangssituation:** Das wichtigste an einem Adventskalender sind 24 Möglichkeiten,

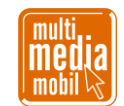

## **Advent, Advent – Weihnachtsbräuche & etwas Mese noch dazu (2020) .**  $\frac{2}{3}$  kleine Überraschung zu verstecken. So entstand die Idee eines Labyrinths. Es enthält 24

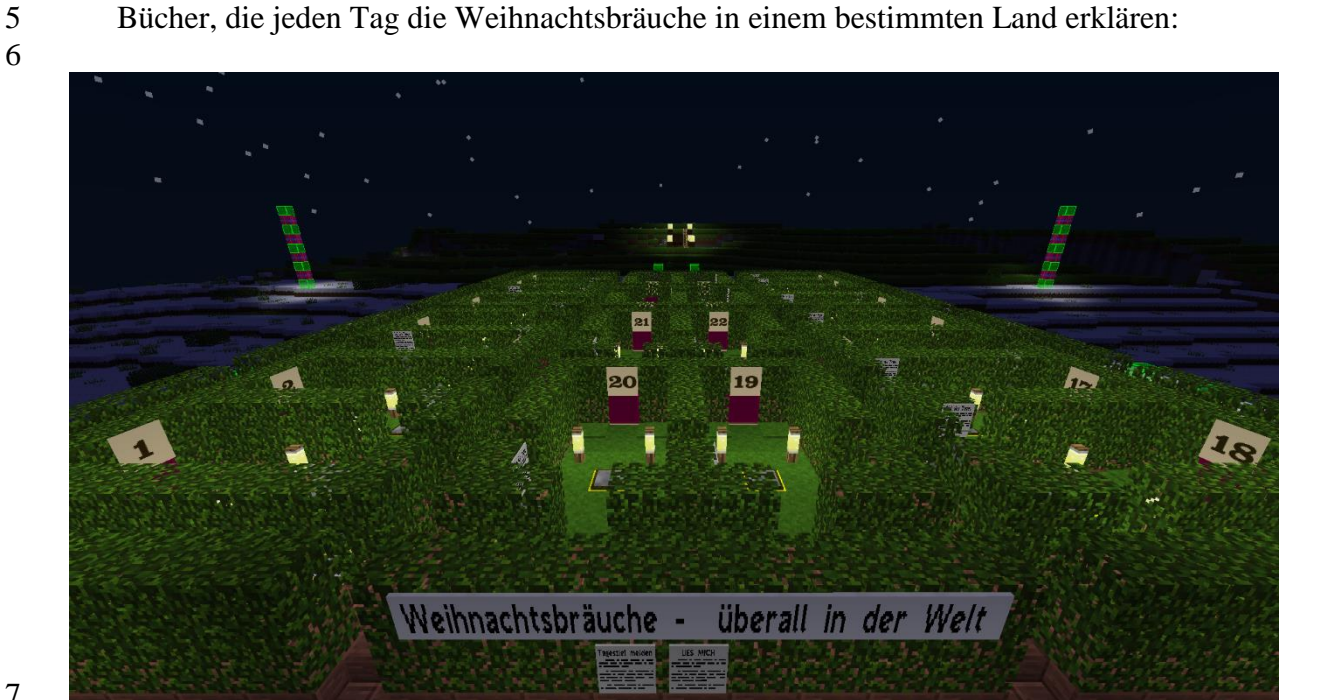

 Natürlich sollten die Bücher nicht alle sofort zu sehen sein, sondern nur am jeweils passen- den Tag. Hier kommt MESE – das Redstone in Minetest – ins Spiel. Aber MESE bedeutet auch immer, dass man viele Leitungen legen muss, die je nach Vorhaben den Gesamtein- druck des Bauwerks schmälern. Also wurde dem Labyrinth ein Untergeschoss verpasst, das die gesamte Technik aufnimmt:

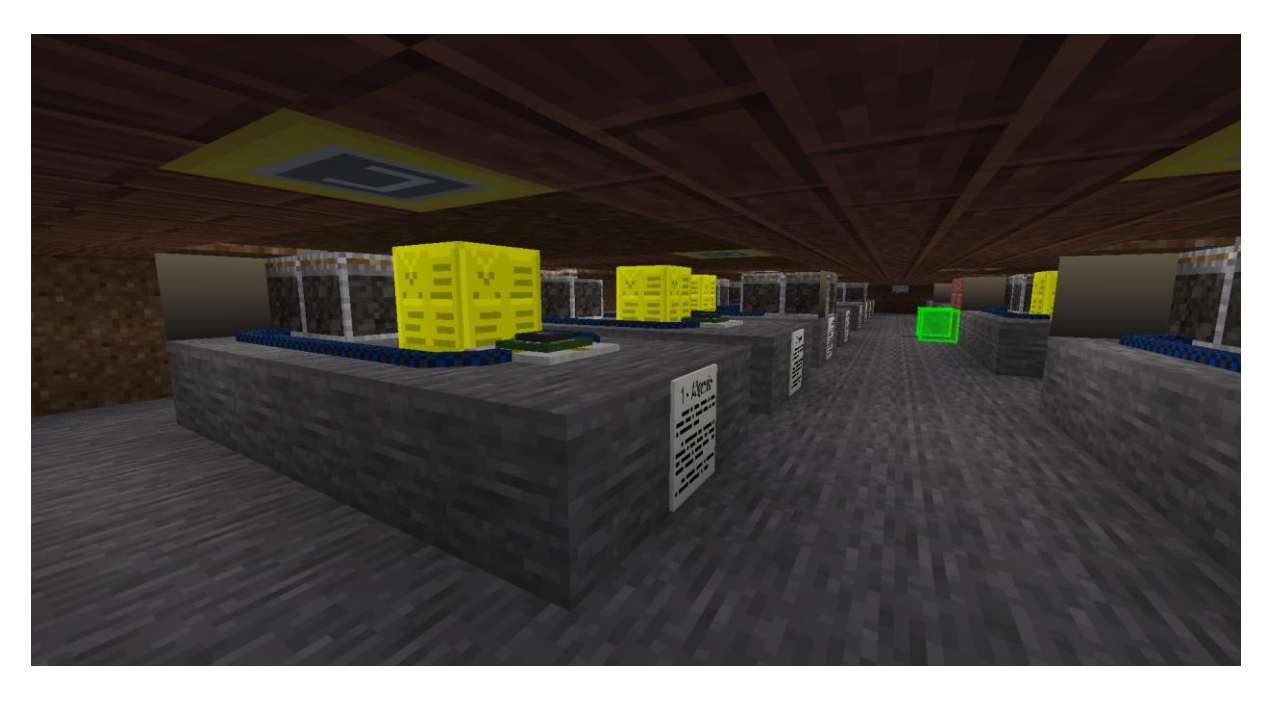

 

Skript »Advent, Advent – Weihnachtsbräuche & etwas Mese noch dazu« - Seite 1 von 4

Verwendung dieses Skriptes - auch in Teilen - im Schulunterricht oder der Jugendarbeit nur mit dem Vermerk »© multimediamobil - Region Süd« erlaubt.

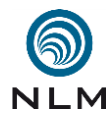

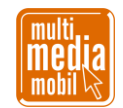

- **2. Die Technik:** Zum Einsatz kommt der Mod [MESECONS.](http://mesecons.net/) Dieser enthält Kolben (PIS- TON), isolierten Leitungen (INSULATED MESECON), Meseblöcke (MESE), Druckplat- ten (PLATE) und den LUA-Controller für die eigentliche Programmierung. Der verein-fachte Aufbau sieht so aus:
- 

 

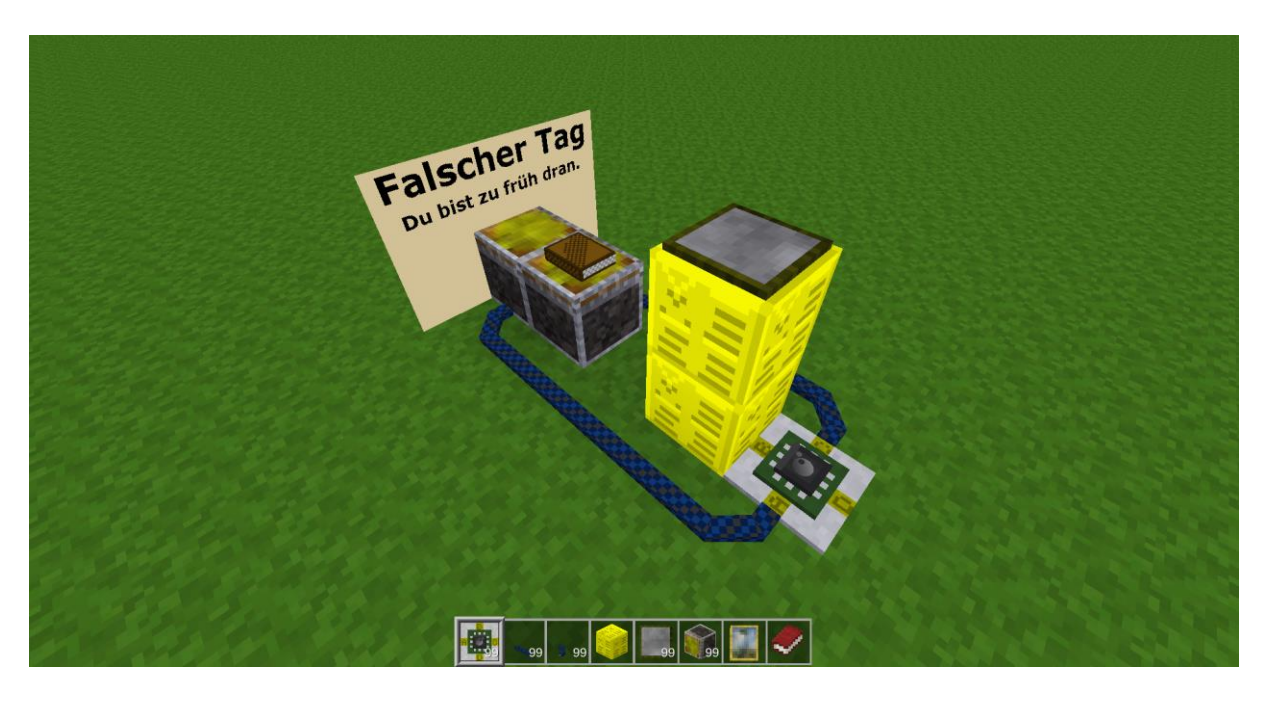

 Die Druckplatte oben gibt beim Betreten ein Signal an die darunterliegenden Meseblöcke ab. Der LUA-Controller wertet aus, ob ein Signal anliegt oder nicht und schickt je nach Situation seinerseits über die isolierten Leitungen ein Signal an die Kolben. Diese fahren aus und zeigen entweder ein Schild »Falscher Tag. Du bist zu früh dran« oder geben das Buch mit dem Weihnachtsbrauch des Tages frei.

 **3. Die Programmierung:** Der Editor des LUA-Controller wird mit Rechtsklick geöffnet. Zu Beginn wird eine Variable namens *buch* angelegt und mit dem Wert des Tages initialisiert, an dem das Buch frühestens geöffnet werden kann (Beispiel: *buch = 19*).

 Erhält der LUA-Controller ein Signal von der Druckplatte, wird seine Programmierung aus- geführt. Die Funktion *os.datetable().day* ermittelt den aktuellen Tag und im Folgenden wird verglichen, ob der Wert der Variable *buch* kleiner oder gleich dem aktuellen Tageswert ist. Fällt der Vergleich positiv aus, schickt der LUA-Controller ein Signal an den Port, an dem die Leitung und der Kolben hängt, der das Buch freigibt. Sonst wird das Schild »Falscher Tag. Du bist zu früh dran.« hochgefahren:

Skript »Advent, Advent – Weihnachtsbräuche & etwas Mese noch dazu« - Seite 2 von 4

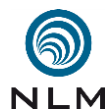

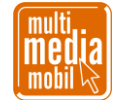

## Microcontroller buch =  $19$ if  $pin.a == true then$  $taq = os.datatable() . day$ if (tag  $>=$  buch) then  $port.b = true$ ووام  $port.d = true$ end end if  $pin.a == false then$  $port.d = false$  $port.b = false$ end Execute mesecons.net/microcontroller

41 42

48

54

63

- 43 **4. Fehlerquellen und Probleme:** Der LUA-Controller richtet sich mit Port A immer nach 44 Westen aus und lässt sich nicht mit dem SCREW DRIVER drehen. Man muss also aufpas-45 sen, ob man gerade die richtigen Pins und Ports anspricht (vor allem bei Copy & Paste). 46 Variablen erleichtern hier die Arbeit. Eine Eselsbrücke hilft, beim Programmieren die Be-47 griffe PIN und PORT nicht zu verwechseln (P-In = eingehendes Signal).
- 49 Gelegentlich scheint es Probleme im Zusammenspiel von Kolben und dem Mod [AREAS](https://github.com/minetest-mods/areas) 50 zu geben; mit AREAS kann man ein Baugebiet schützen. Installiert man zuerst die Kolben 51 und legt danach das Schutzgebiet fest, kann es passieren, dass die Kolben nicht mehr aus-52 fahren. Hier hilft nur, die Kolben abzubauen und neu einzurichten. Dieser Effekt kann auch 53 auftreten, wenn man ein vorgefertigtes Bauwerk mit [WORDEDIT](https://github.com/Uberi/Minetest-WorldEdit) importiert.
- 55 [SERVER-LAGS](https://de.wikipedia.org/wiki/Lag) (Verzögerungen in der Server-Client-Verbindung) sind eine Fehlerquelle. 56 Einerseits ist bekannt, dass Mese selber Lags verursacht. Andererseits ist Mese von den 57 Auswirkungen eines Server-Lags betroffen. Das führt mitunter dazu, dass eine Trittplatte 58 oder ein Meseblock daueraktiv ist bzw. bleibt, auch, wenn man von der Trittplatte längst 59 wieder heruntergetreten ist. Dann kann der LUA-Controller nicht mehr korrekt arbeiten. Im 60 günstigsten Fall tritt man einfach erneut auf die Platte und löst so ein weiteres Signal aus. 61 Leider kommt man aber manchmal nicht umhin, die Mechanik eines ganzen Tages abzu-62 bauen und alles neu zu konstruieren.
	- Skript »Advent, Advent Weihnachtsbräuche & etwas Mese noch dazu« Seite 3 von 4

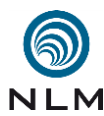

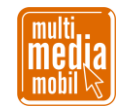

- Nicht immer wollen beim Bauen die Mesecon-Leitungen und Kolben gleich die richtige Ausrichtung annehmen. Hier hilft der Schraubenzieher (SCREW DRIVER). Aufpassen muss man, dass man beim Abbauen von Steinen oder anderen Objekten nicht versehentlich eine bereits darunter angelegte MESE-Leitung entfernt.
- **5. Eigene Texturen & Mods:** Warum kann eigentlich der Kolben mit dem Buch oben drauf die Grasdecke durchstoßen? Eigentlich müsste dabei doch das Grasstück verdrängt und in die Höhe gehoben werden? Hier wird mit dem Mod [GEMALDE](https://github.com/CasimirKaPazi/gemalde) getrickst. Der Mod erlaubt es, ein Bild in der Größe von 3x3 Blöcken anzulegen, wobei nur der mittlere Block des Gitters anklickbar ist. Durch die anderen Felder kann man gehen, fallen oder eben mit einem Kolben etwas schieben.
- 

 Und warum schließt sich das Buch nach dem Lesen wieder automatisch? Bücher öffnet man mit einem doppelten Rechtsklick, verlässt sie mit der ESC-Taste und schließt die aufge- schlagenen Seiten endgültig mit einem Linksklick. Leider schlagen aber die meisten Le- ser:innen das Buch am Ende nicht wieder zu. Weitere Leser:innen finden also zumeist ein bereits aufgeschlagenes Buch vor, was dem vollen Lesevergnügen ein wenig abträglich ist. Darum wurde im Mod [BOOKS](https://github.com/everamzah/books) am Ende der Funktion *on\_rightclick* die zusätzlichen Code-zeilen *node.name = "mybooks:book\_closed"* und *minetest.swap\_node(pos, node*) eingefügt.

- **6. Tunnel des Grauens:** Ganz in der Nähe des Adventskalenders gibt es den »Tunnel des Grauens«. Wer es wagt, kann ihn betreten. Aber schafft man es auch, ihm wieder zu ent-kommen?
- **7. Adventskalender ansehen:** Der Adventskalender ist Teil des großartigen [»Bildungsserver](https://blogs.rpi-virtuell.de/minetest/)  [des Minetest-Bildungsnetzwerks«](https://blogs.rpi-virtuell.de/minetest/) mit vielen weiteren passenden Gebäuden zur Weih- nachtszeit und kann [online](https://blogs.rpi-virtuell.de/minetest/2020/11/23/der-digitale-minetest-adventskalender-2020) gespielt werden. Außerdem gibt es eine [Offline-Version](https://www.multimediamobile.de/sued/materialien-sued/sued-minetest.html) zum Herunterladen, die nur den oben beschriebenen Kalender enthält.
- 

Norbert Thien, [www.multimediamobile.de](https://www.multimediamobile.de/sued.html)